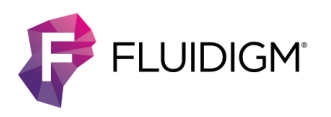

# **C1 Script Builder**

# **v2.1.1**

### **v2.1.1 Enhancements**

**• Trial mode.** C1™ Script Builder™ can be used in trial mode to create protocols and design custom scripts.

**NOTE** Generating scripts with C1 Script Builder, using the scripts on a C1 system, and submitting scripts to Script Hub™ require a purchased license.

- **• Smaller installation package.** To reduce the size of the installation package, the C1 Script Builder installer now includes the web installer for Microsoft® .NET Framework 4 instead of the full installer.
- **• Support for redesigned medium-cell C1 Open App™ IFCs.** 
	- The default load time for all redesigned medium-cell 96 IFCs (integrated fluidic circuits) was increased by 5 minutes. As a consequence, the maximum volume for capture steps has been changed from 400% to 300%.
	- The IFC definition in C1 Script Builder has been updated to V01.1. Compatibility for small-cell and large-cell IFCs has not changed, but the redesigned medium-cell Open App IFCs are compatible only with V01.1.

#### **NOTE**

- The IFC definition V01.1 is not compatible with the original design of the medium-cell Open App IFCs.
- Scripts generated using an earlier version of C1 Script Builder will need to be updated to use IFC definition V01.1 to be compatible with the redesigned medium-cell Open App IFC. For instructions on how to update older scripts, see the C1 Script Builder User Guide (100-7913), Appendix A.
- **• Cell concentration.** The recommended cell concentration in the cell mix has been updated to 66–333 cells/µL.
- **• User interface.** The IFC image is updated throughout the application.
- **• License agreement.** The Fluidigm C1 Script/Protocol Development Software License Agreement has been updated.

### **v2.1.1 Bug Fixes**

**•** The required dispense volume now scales properly when the capture and flowthrough volume percentages increase.

**•** Windows scale properly when the display is magnified more than 100%.

# **v2.0.13**

#### **v2.0.13 Enhancement**

In the protocol worksheet, any special instructions for reagent mixes appear before the prep volume table.

### **v2.0.13 Bug Fixes**

- **•** Software accepts February 29 as a valid date.
- **•** In the protocol worksheet, the total prep volume is rounded off to the nearest whole number.

## **v2.0.12**

#### **v2.0.12 Bug Fixes**

All reused inlets are listed in the Inlet Reuse section of the protocol worksheet with instructions to aspirate.

# **v2.0.11**

#### **v2.0.11 Enhancements**

**License file merge.** Additional license keys are merged with the existing ones unless the existing licenses are cleared.

### **v2.0.11 Bug Fixes**

- **•** Undefined reagent mix names are no longer blank in the Protocol Recipe tab.
- **•** Reagent mix name changes are updated in the Protocol Recipe tab.
- **•** Previously added publication or performance data links can be deleted from the Publication Summary.

### **v2.0.10**

#### **v2.0.10 Enhancements**

- **• Script Hub submission (Publish > Submit to Script Hub).** Submit a protocol to Script Hub to share with other C1 users. When a protocol is ready for submission and the publication summary is completed, use C1 Script Builder to prepare a package (.zip file) with all required components, metadata, and attachments for submission to Script Hub.
- **• Additional project annotation (Publish > Publication Summary).** The publication summary contains all the supporting information for the protocol, including protocol name, authors, a definition of the protocol method, run performance annotation information, and a list of URLs for publications and for run data. This information is also added to the protocol worksheet. A complete publication summary is required for protocols submitted to Script Hub.
- **• Exportable reagent and reagent kit list (Protocol > Reagent List).** Fluidigm reagents used in the protocol are displayed according to kit in the Fluidigm Reagents tab. Other reagents are listed in a separate tab. Each tab can be exported to an .xls file.
- **• System and user reagent libraries (Settings > Reagent Mix Library).** C1 Script Builder provides a default library of reagents and reagent mixes and allows the user to create a custom reagent component library for associating part numbers to the reagents used in each step of a script. The user can select a system or user-defined reagent mix definition for any reagent in that version of a script. This includes v1 C1 Script Builder projects.

**NOTE** Only newly created protocols will automatically have the reagent compositions defined.

- **• Default reagent mix definitions.** The reagent mixes used in the default templates are defined in the standard reagent mix library**.**
- **• User-defined reagent mixes.** In C1 Script Builder you can define the composition of a reagent mix using secondary reagent mixes from the system or user library. These defined reagent mixes can be reused between scripts.
- **• Protocol Recipe tab.** In the Protocol Recipe tab, you can define or select the reagent mix composition used in a version a script.
- **• Mix prep volume calculator.** C1 Script Builder provides a way to calculate the tube and chamber concentrations automatically when defining a reagent mix. Changes to any variable that affects concentrations will be updated in the reagent mix table. The reagent prep mix or volume calculation can also be activated manually based

on a desired reaction concentration or desired tube volume as defined by the user for each component.

- **• Flowthrough step waste calculations.** Waste calculations for flowthrough steps are only checked during script generation, allowing more flowthrough steps to be added to the script.
- **• Fluidigm reagent kit utilization**. A table shows the Fluidigm reagents and part numbers required for the custom scripts.
- **• Export user reagent libraries**. This option allows you to export the user-defined reagent mix library as an .xml file, which can be imported into C1 Script Builder on a different computer.
- **• Protocol worksheet additions.** The protocol worksheet includes the institution, lab, and authors for the version of the protocol; script summary tables based on the project protocol; reagent tables; special instructions for the version, including any top-level instructions for using the protocol; and specific instructions for a specific step in the protocol.

#### **v2.0.10 Bug Fixes**

Calculated volumes are reduced for waste and percentage increase of flowthrough and capture steps.

#### **For technical support visit [fluidigm.com/support.](http://www.fluidigm.com/support)**

**North America** +1 650 266 6100 | Toll-free: +1 866 358 4354 in the US [| techsupport@fluidigm.com](mailto:techsupport@fluidigm.com) **Europe** +33 1 60 92 42 40 [| techsupporteurope@fluidigm.com](mailto:techsupporteurope@fluidigm.com) **China (excluding Hong Kong)** +86 21 3255 8368 [| techsupportchina@fluidigm.com](mailto:techsupportchina@fluidigm.com) **Japan** +81 3 3662 2150 [| techsupportjapan@fluidigm.com](mailto:techsupportjapan@fluidigm.com) **All other Asian countries** +1 650 266 6100 [| techsupportasia@fluidigm.com](mailto:techsupportasia@fluidigm.com) **Central and South America** +1 650 266 6100 [| techsupportlatam@fluidigm.com](mailto:techsupportlatam@fluidigm.com)

#### **For Research Use Only. Not for use in diagnostic procedures.**

Information in this publication is subject to change without notice. **[Safety data sheet information](http://www.fluidigm.com/sds)** fluidigm.com/sds **[Patent and license information](http://www.fluidigm.com/legalnotices)** [fluidigm.com/legalnotices](http://www.fluidigm.com/legalnotices) **[EU's WEEE directive information](http://www.fluidigm.com/compliance)** [fluidigm.com/compliance](http://www.fluidigm.com/compliance) **|** Fluidigm, the Fluidigm logo, C1, Script Builder, and Script Hub are trademarks or registered trademarks of Fluidigm Corporation in the United States and/or other countries. All other trademarks are the sole property of their respective owners. © 2016 Fluidigm Corporation. All rights reserved. 06/2016